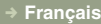

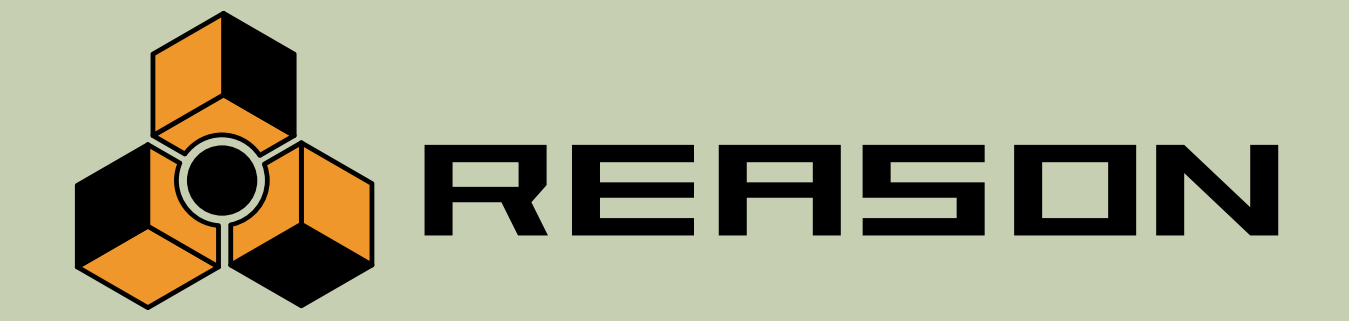

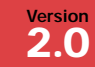

#### **→ Raccourcis clavier**

Échantillonneur → Mélangeur 14 voies évolutif → Séquenceur de morceau → Nombreux processeurs d'effets → Synthé polyanalogique → EQ paramétriques et Baxendall →Lecteur de boucles REX → Boîte à rythmes → Séquenceur pas à pas→ Module d'entrée ReBirth → Sortie audio 64 voies→Sortie ReWire 64 canaux

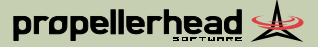

Mode d'emploi réalisé par Synkron : Ludvig Carlson, Anders Nordmark et Roger Wiklander.

Les informations contenues dans ce document peuvent être sujettes à modifications sans préavis et n'engagent aucunement la responsabilité de Propellerhead Software AB.

Le logiciel présenté dans ce manuel est couvert par un contrat de licence et ne peut être copié sur un autre média que dans les conditions énoncées dans le contrat de licence. Toute copie, reproduction ou enregistrement, en totalitté ou en partie de cette publication est interdite sans une autorisation écrite de Propellerhead Software AB.

© 2002 Propellerhead Software et ses concesseurs de licences. Toutes les caractéristiques peuvent être sujettes à modifications sans préavis. Reason est une marque déposée de Propellerhead Software. Tous les logos et noms de marques sont des marques déposées appartenant à leur propriétaire respectif. Tous droits réservés.

# **Raccourcis clavier**

Ce document dresse la liste de tous les raccourcis clavier et touches de modifications disponibles dans Reason 2.0. Les raccourcis clavier permettent de déclencher des fonctions de Reason par une ou plusieurs touches. Les touches de modifications s'utilisent conjointement à la souris.

**! Dans la plupart des cas, les raccourcis clavier diffèrent entre Mac et PC. Les touches utilisées sur Mac sont indiquées avant celles utilisées sur PC (par exemple [Mac]/[Windows]).**

#### **Raccourcis clavier - Général**

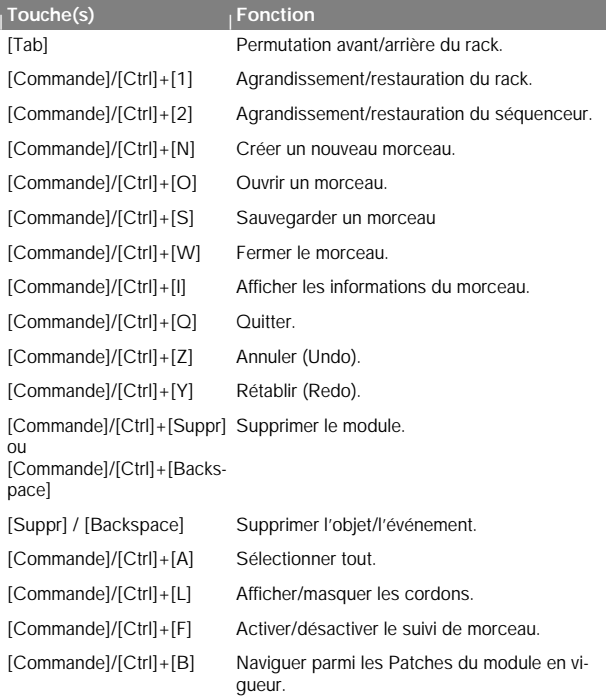

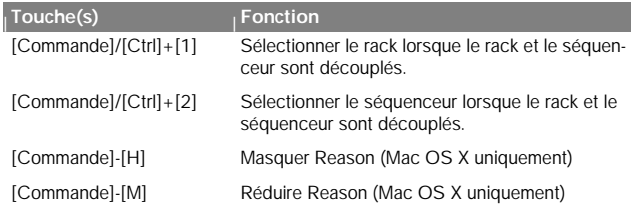

# **Touches de modification - Général**

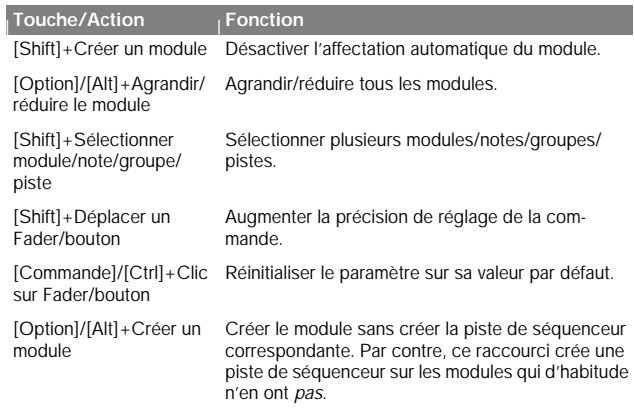

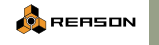

**1**

#### **Raccourcis clavier - Séquenceur**

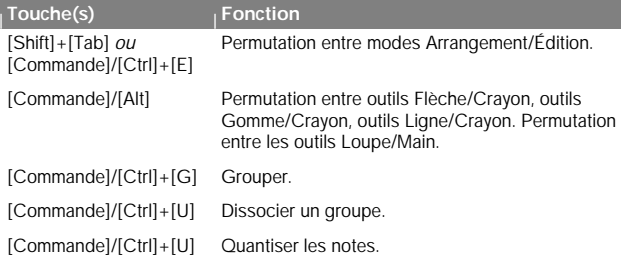

# **Touches de modification - Séquenceur**

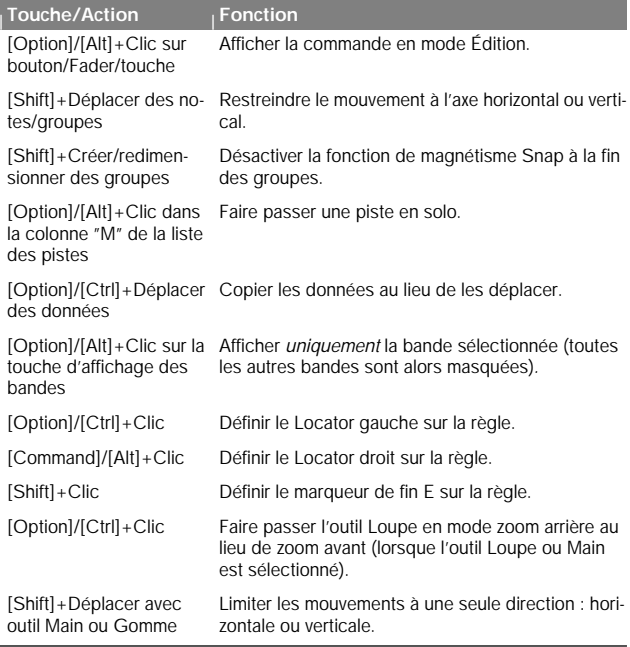

#### [Shift]+Dessin avec l'outil Limiter la direction à l'axe horizontal uniquement. Ligne [Shift]+Zoom avec l'outil Désactiver le zoom vertical. Zoom horizontal unique-Loupe ment. **<sup>|</sup> Touche/Action <sup>|</sup> Fonction**

## **Touches de modification + molette - Séquenceur**

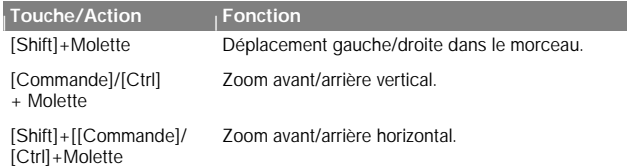

#### **Raccourcis clavier - Transport**

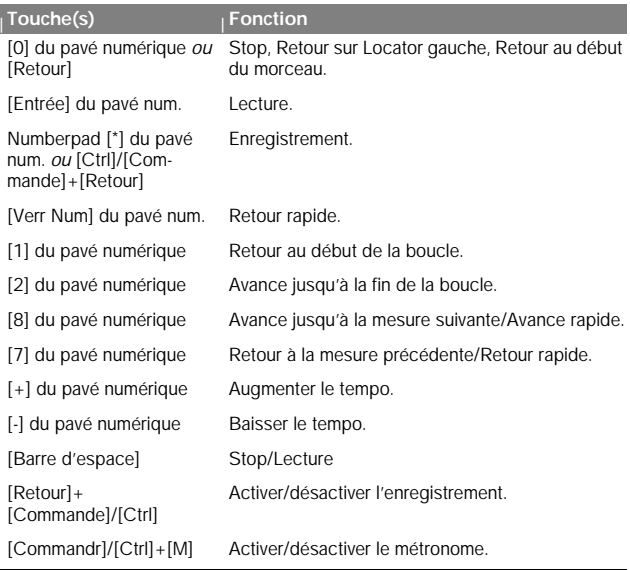

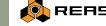

#### **Raccourcis clavier - Matrix**

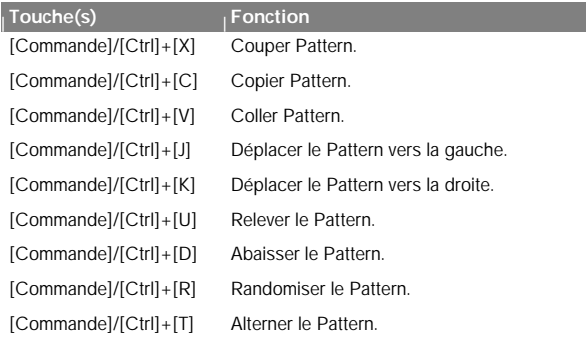

# **Touches de modification - Matrix**

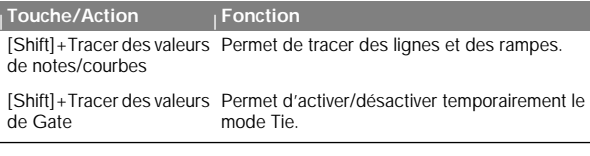

# **Raccourcis clavier - Redrum**

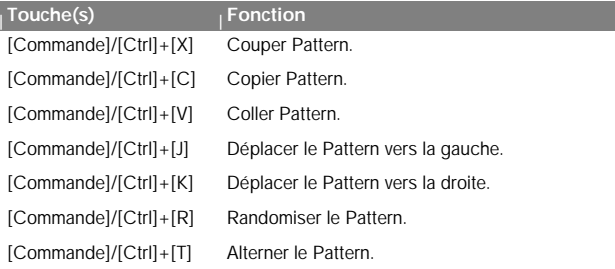

#### **Touches de modification - Redrum**

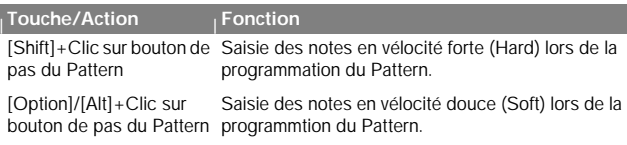

# **Touches de modification - Dr. Rex**

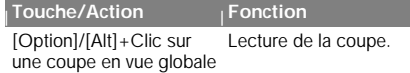

# **Touches de modification - NN-19**

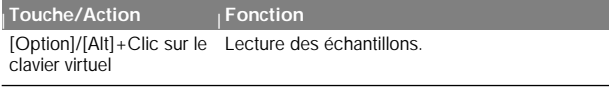

#### **Raccourcis clavier - NN-XT**

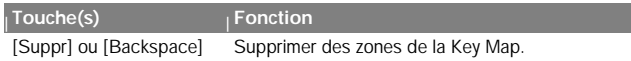

# **Touches de modification -NN-XT**

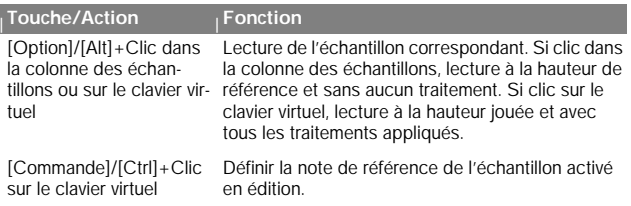

#### **Raccourcis clavier - Boîte de dialogue de sauvegarde**

Ces raccourcis clavier correspondent à des commandes de la boîte de dialogue de sauvegarde qui s'affiche lorsque vous refermez un morceau sans en avoir enregistré les modifications effectuées :

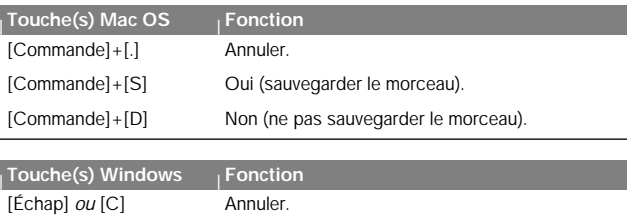

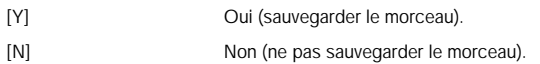